**بسم الله الرحمن الرحيم** 

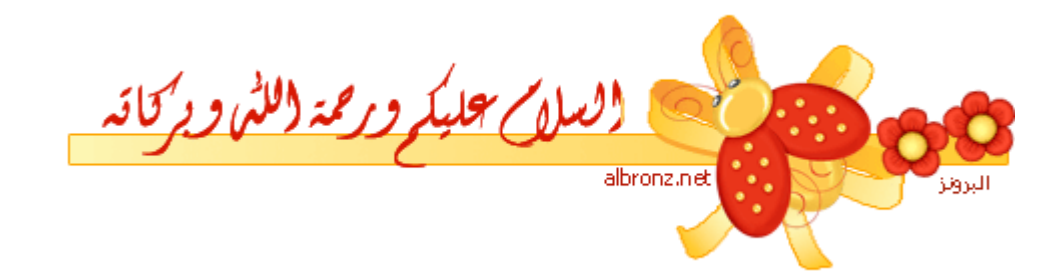

**أسعد اهلل أوقاتكم بكل خير**

**هذا الموضوع تلبية لرغبة المدير العام**

**الساهدme**

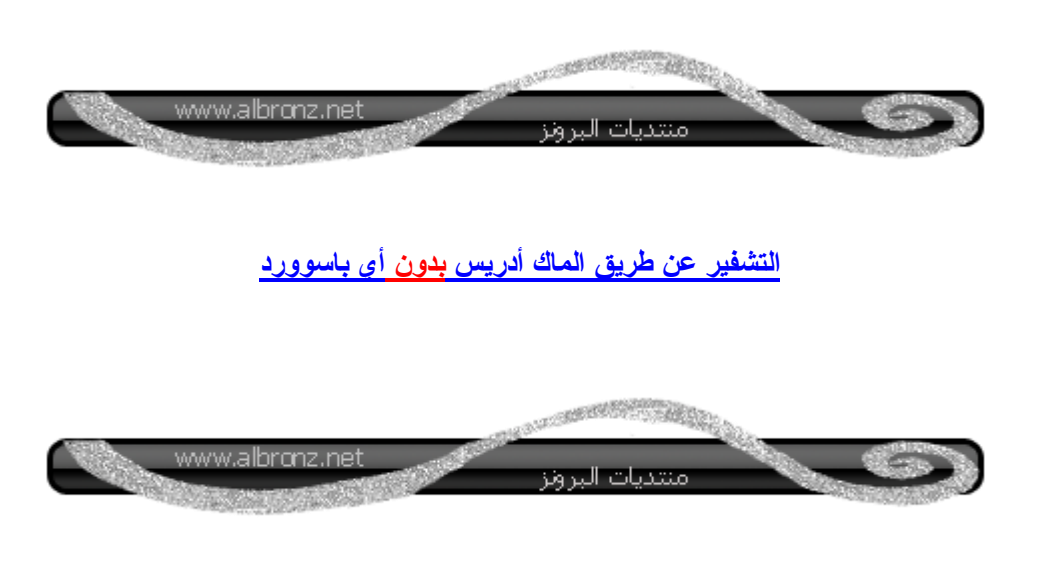

**بسم اهلل نبدأ**

**ما هو الـ Address Mac ؟ الجواب :هو العنوان الفيزيائي لكرت الشبكة, كلمة Mac هي اختصار لـ Control Access Media و كل كرت شبكة يأتي بماك أدرس مختلف عن اآلخر و ال يمكن وجود كرتين لهما نفس قيمة الماك أدرس و بشكل عام ال يمكننا تغيير القيمة الموجود بكرت الشبكة ألنها تحدد من أساس الصنع**

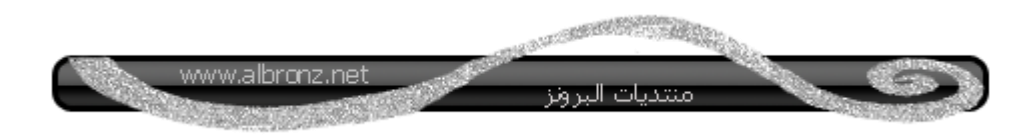

**لمعرفة الماك أدرس الخاص بكرت الشبكة لديك كل ما عليك هو**

**تطبيق األمر التالي:-**

**من ابدأ- تشغيل -نكتب cmd**

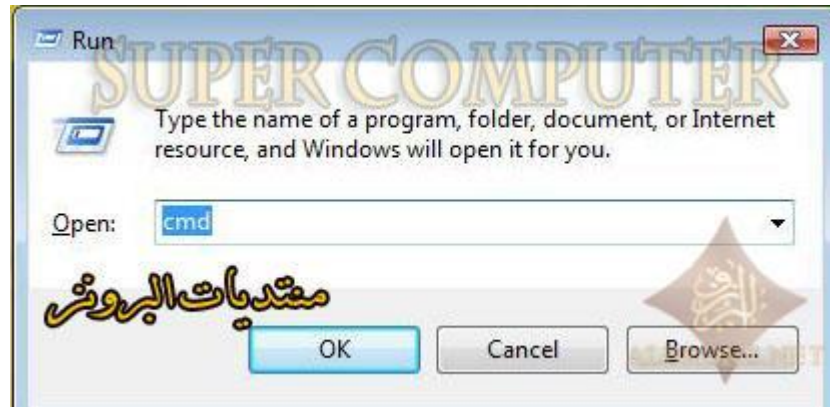

**ثم نكتب األمر**

**ipconfig /all**

**كما في هذي الصورة**

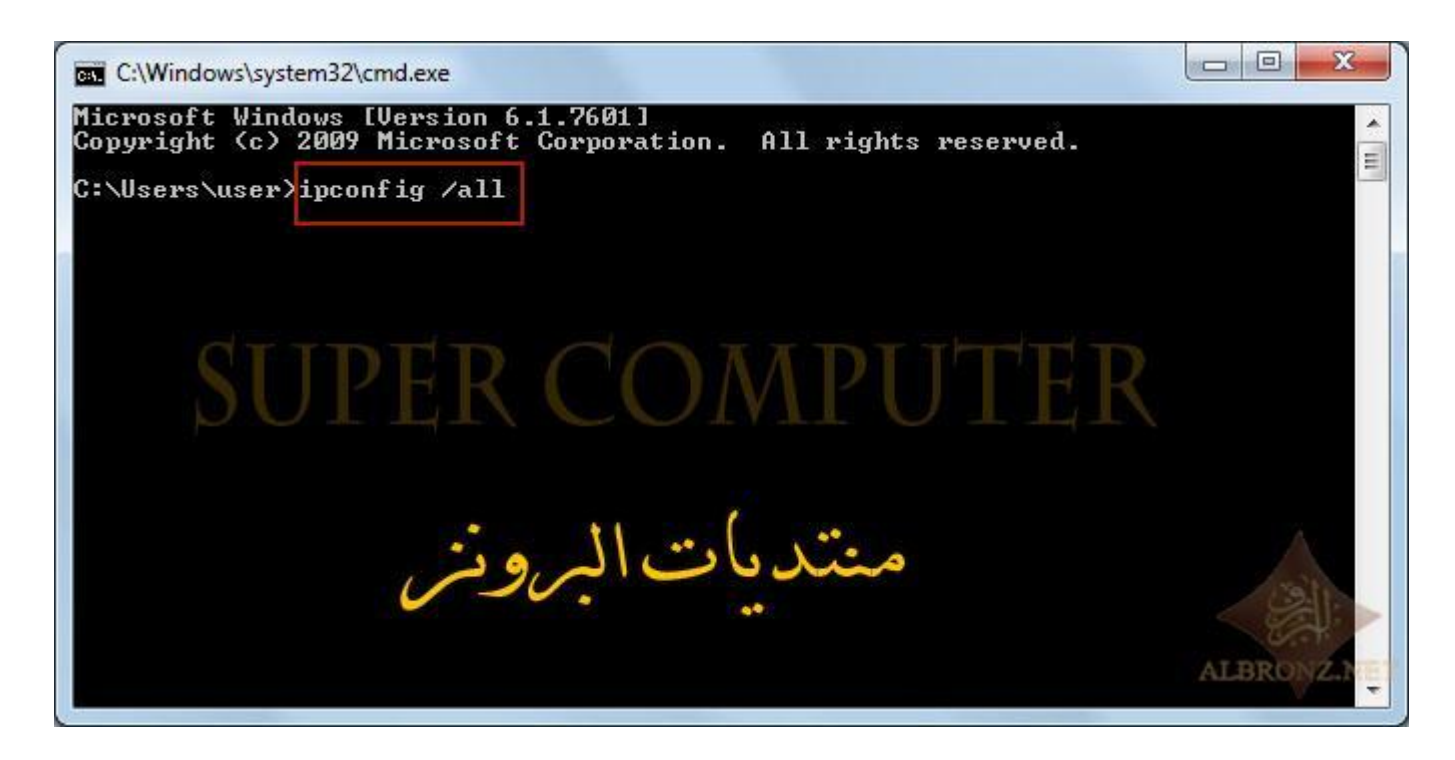

**النتيجة**

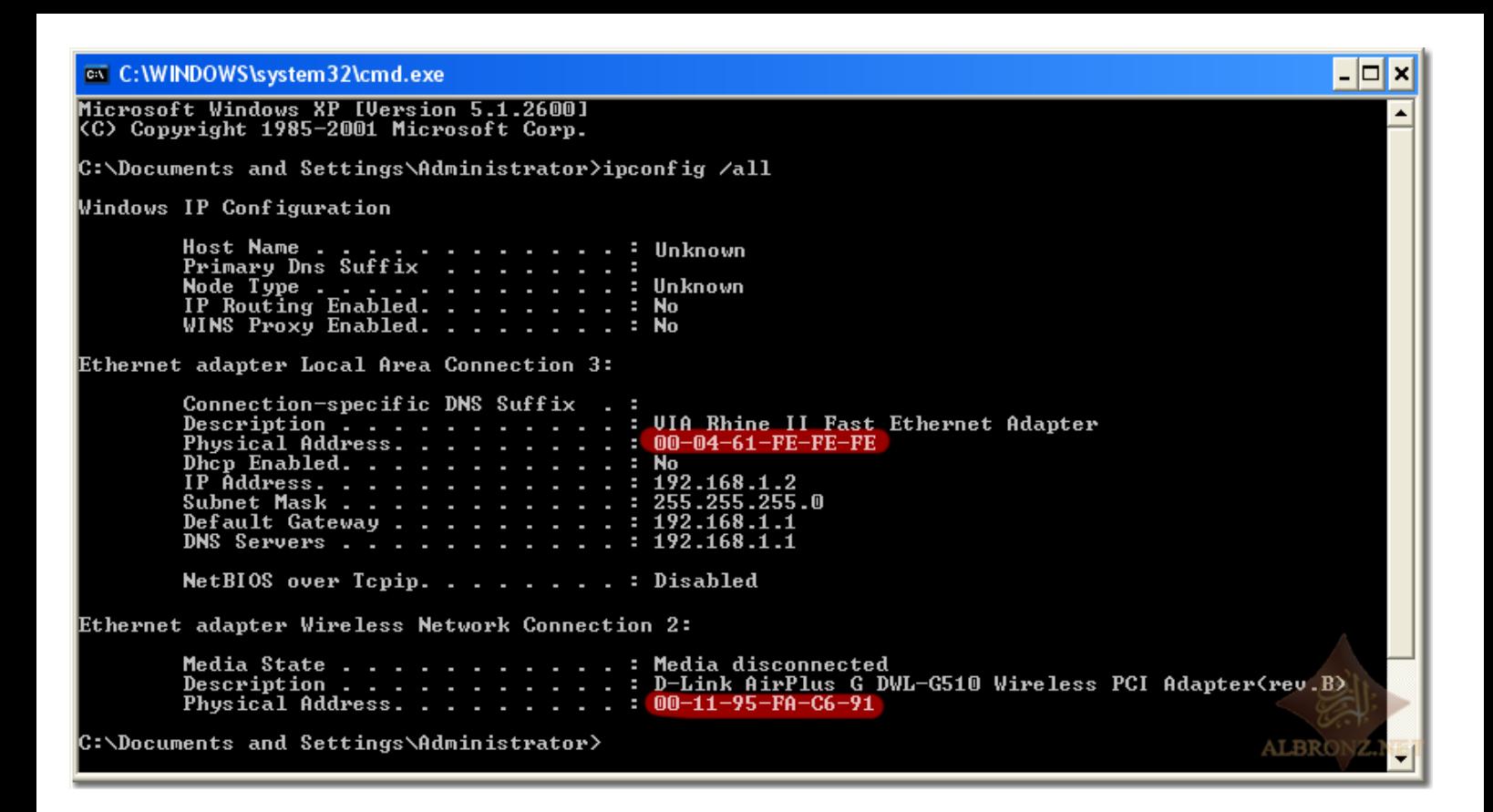

## **Physical Address == Mac Address**

**األن الحظ معي مكتوب**

## **Ethernet adapter Local Area Connection**

**في حال كنت موصل عن طريق Cable**

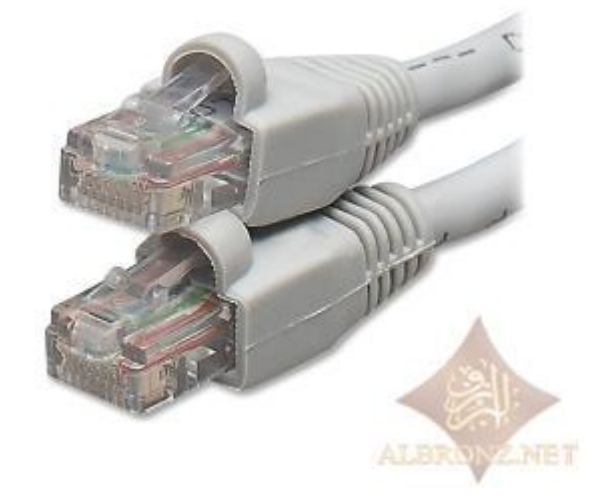

**Ethernet adapter Wireless Network connection**

**أما هذا عن طريق Wireless**

**سنستخدم الـ Address Mac الخاص بالـ Wireless**

## **ملحوظة مهمة:**

**أقصد بالوايرليس كل األجهزة التي تلتقط إشارة المودم مثل**

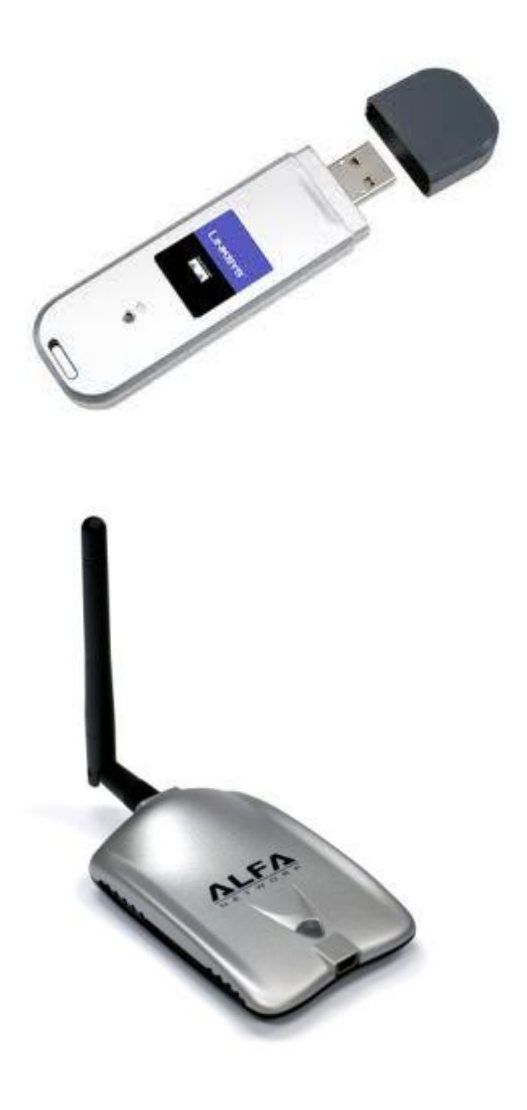

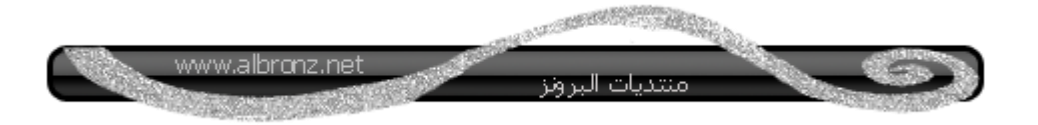

**بعد ما عرفنا رقم الـ Address Macندخل على المودم**

**أخوكم يستخدم مودم Linksys**

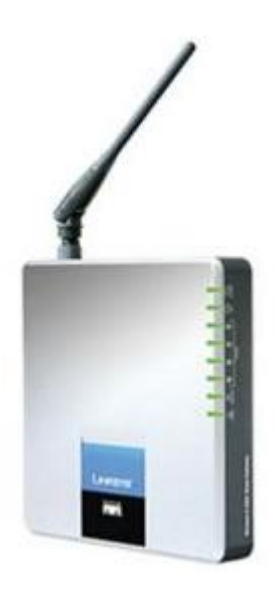

**ندخل على المودم**

**192.168.1.1**

**ثم نضع اليوزر نيم والباسوورد**

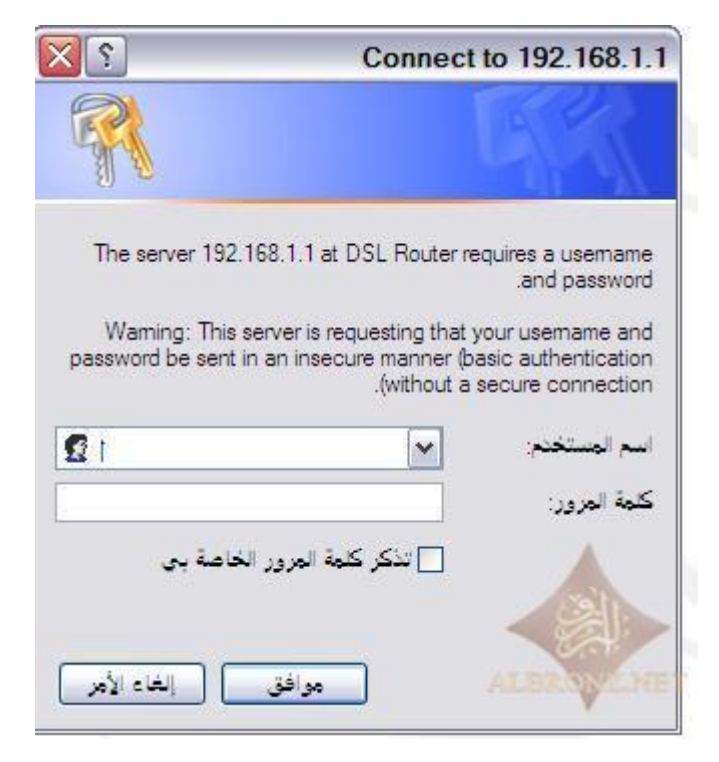

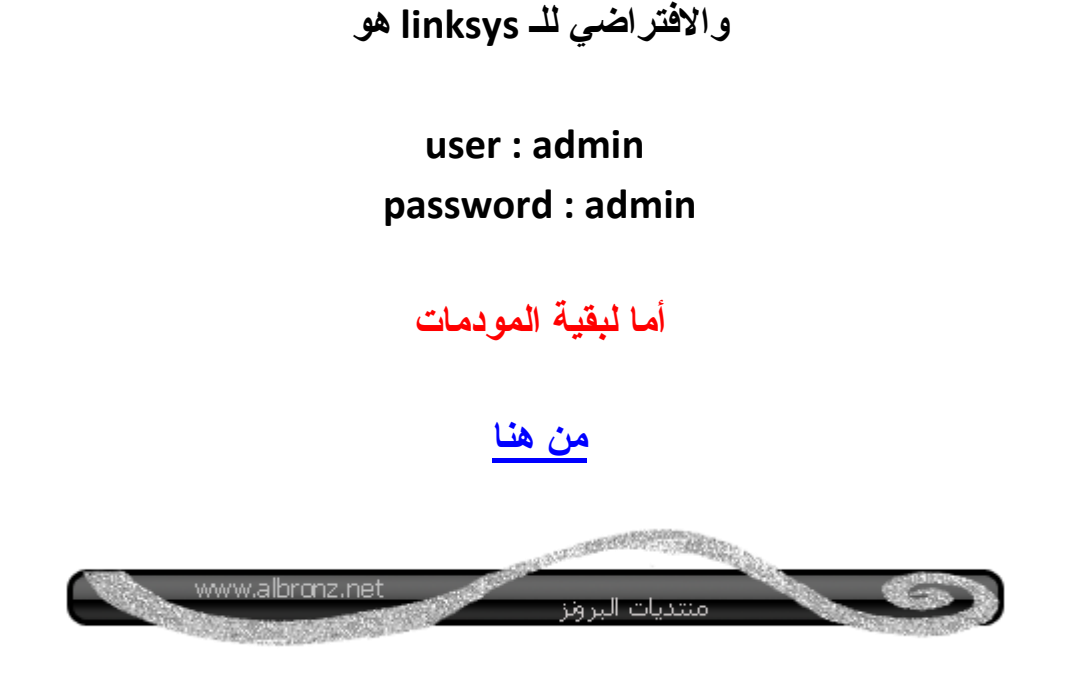

**الصفحة الرئيسية للمودم ثم نضغط على Wireless كما هو موضح**

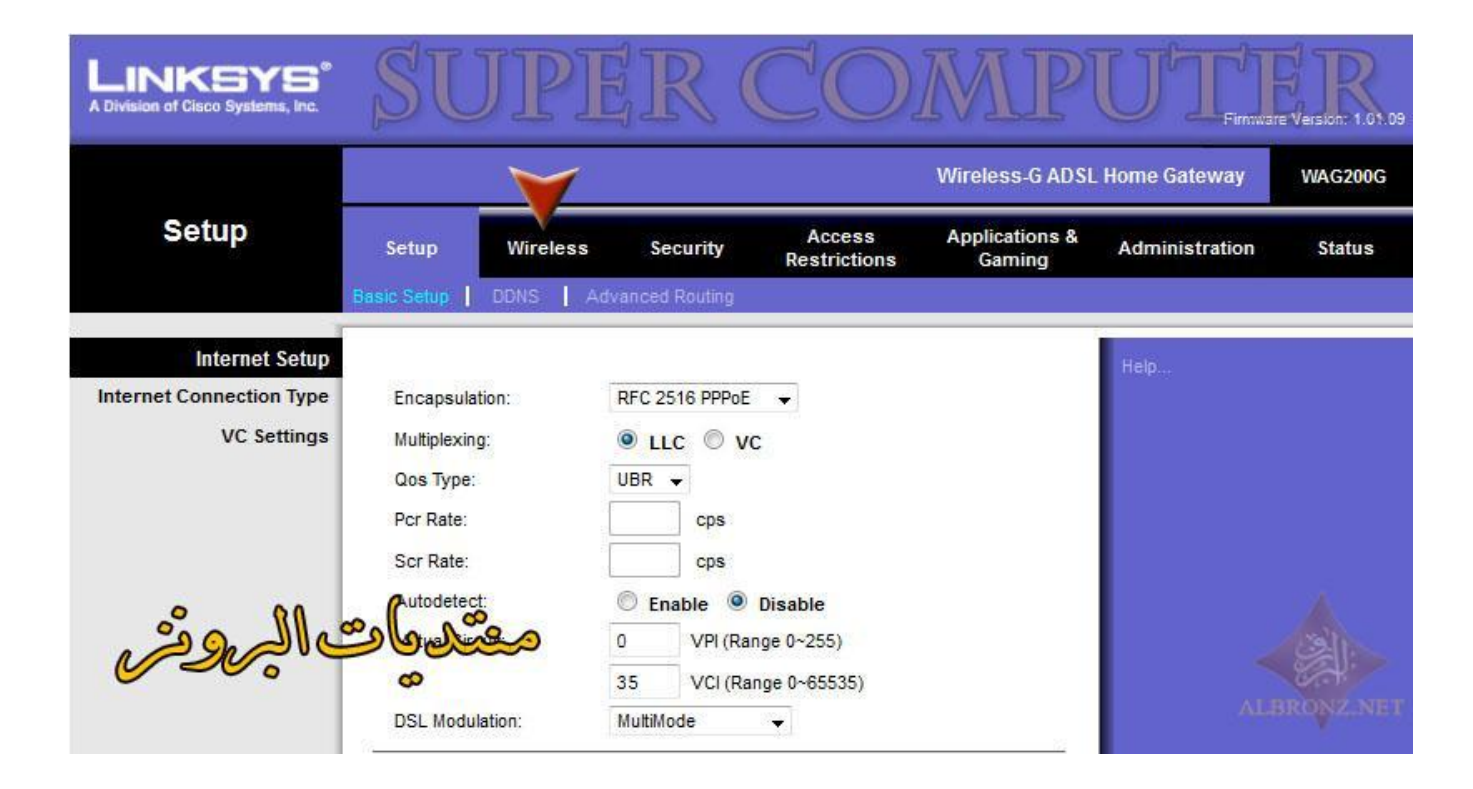

**Wireless Accessثم**

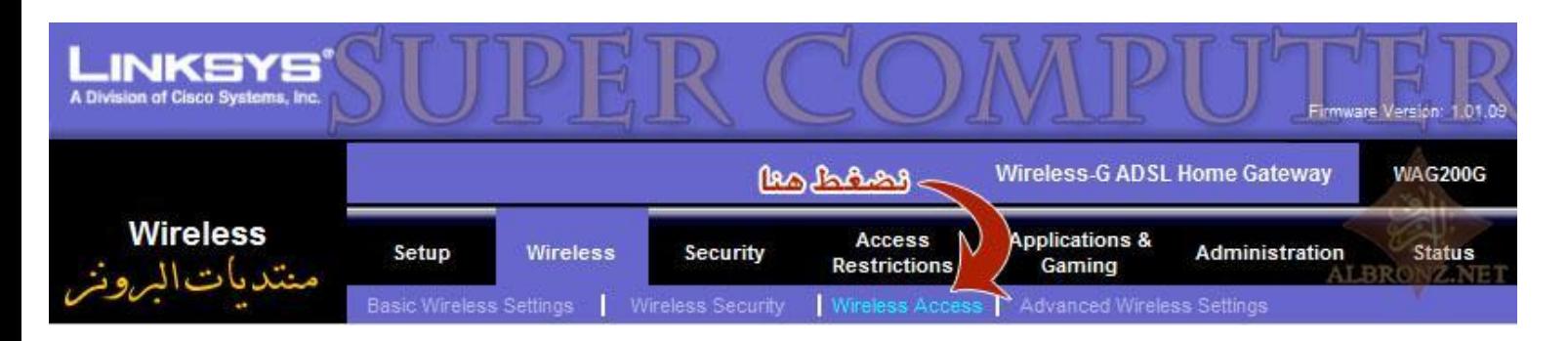

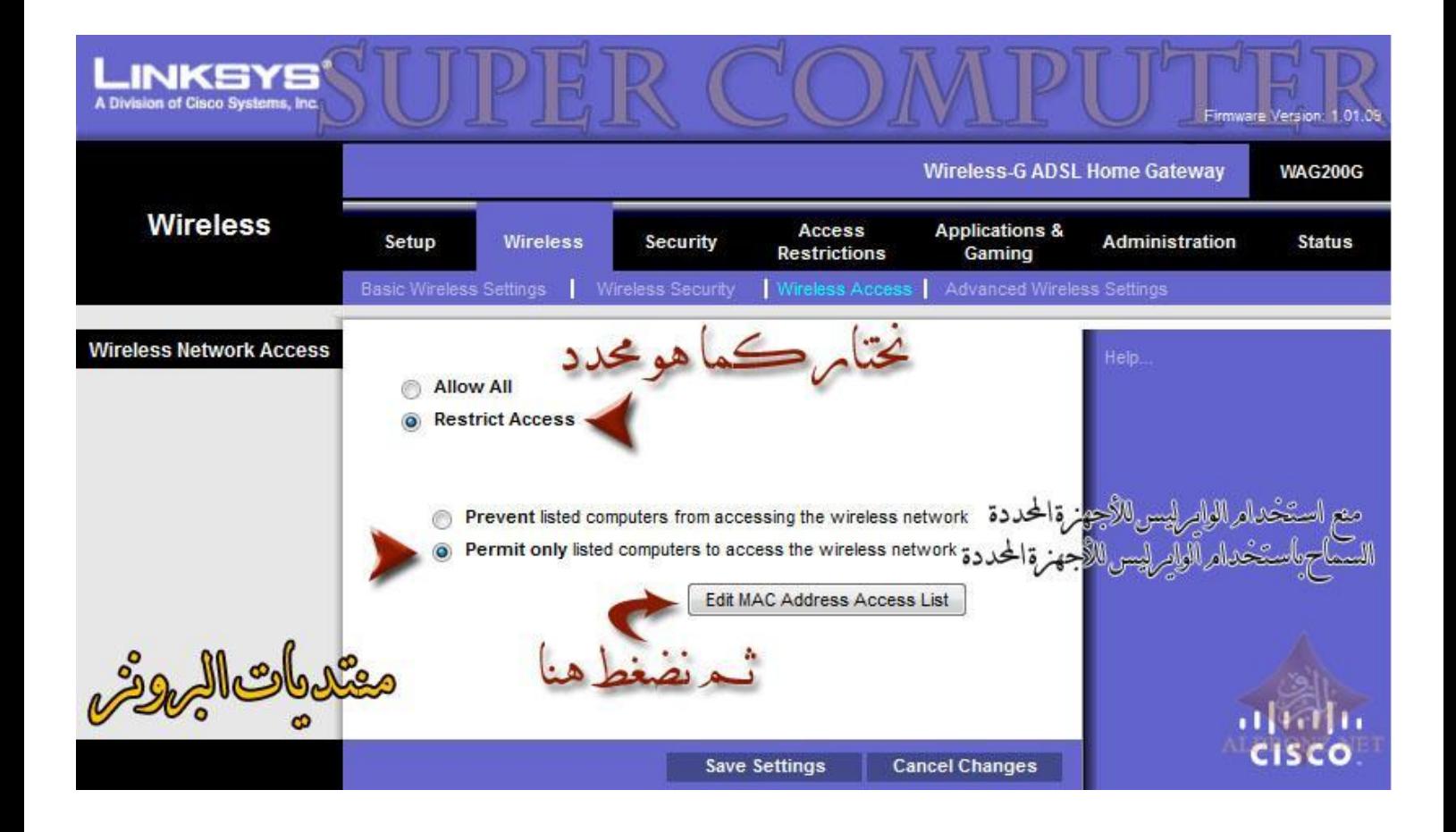

**Edite Mac Address Access Listعلى الضغط بعد**

**تظهر لك الصورة التالية**

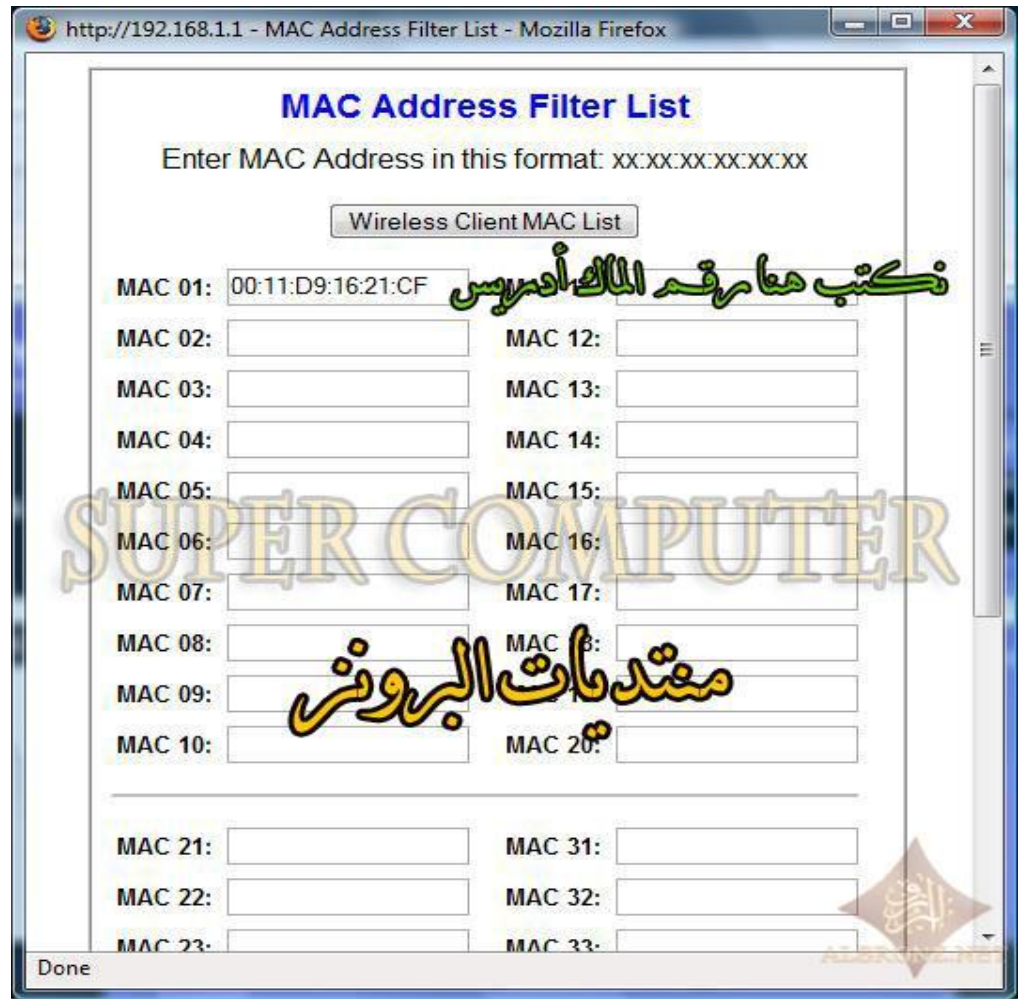

**نكتب الرقم الذي حصلنا عليه من شاشة الدوس الخاص بالـWireless**

وكل الأ**جهز**ة التي تريد أن تستخدم هذا المودم أما الأجهزة التي لا تريدها فلا تضيفها

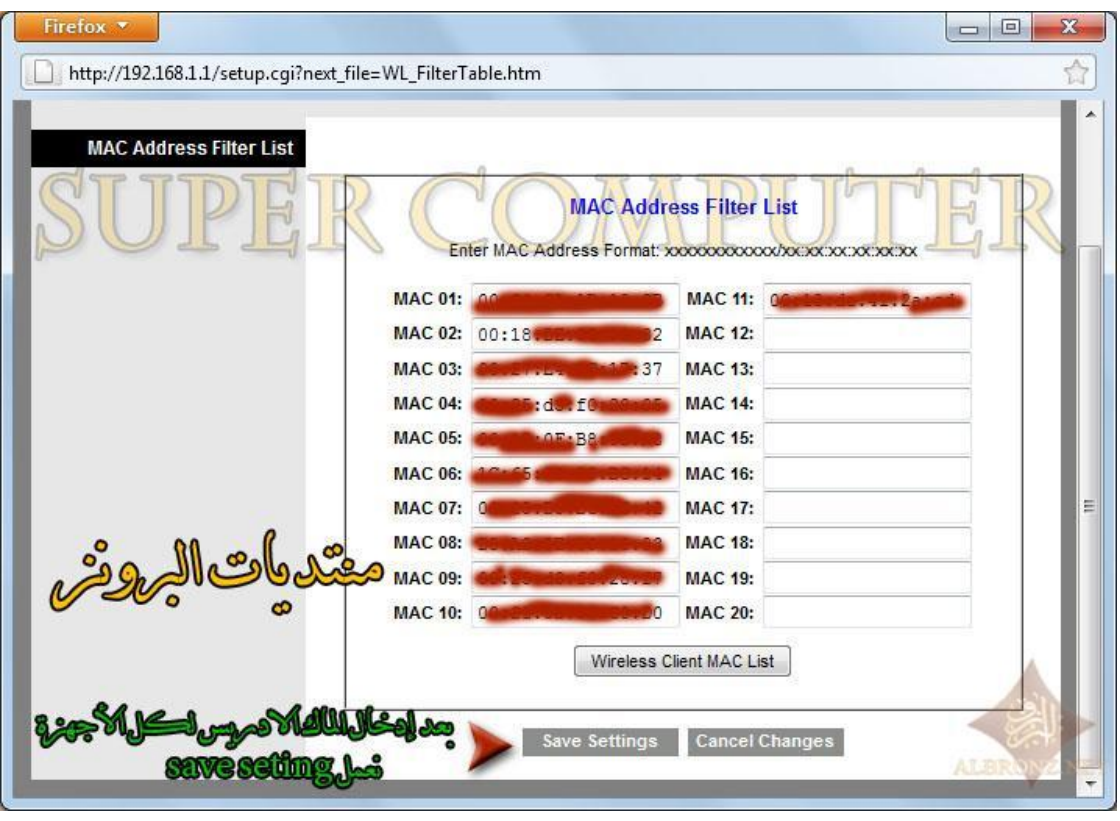

**كالتالي**

**وأخيراً**

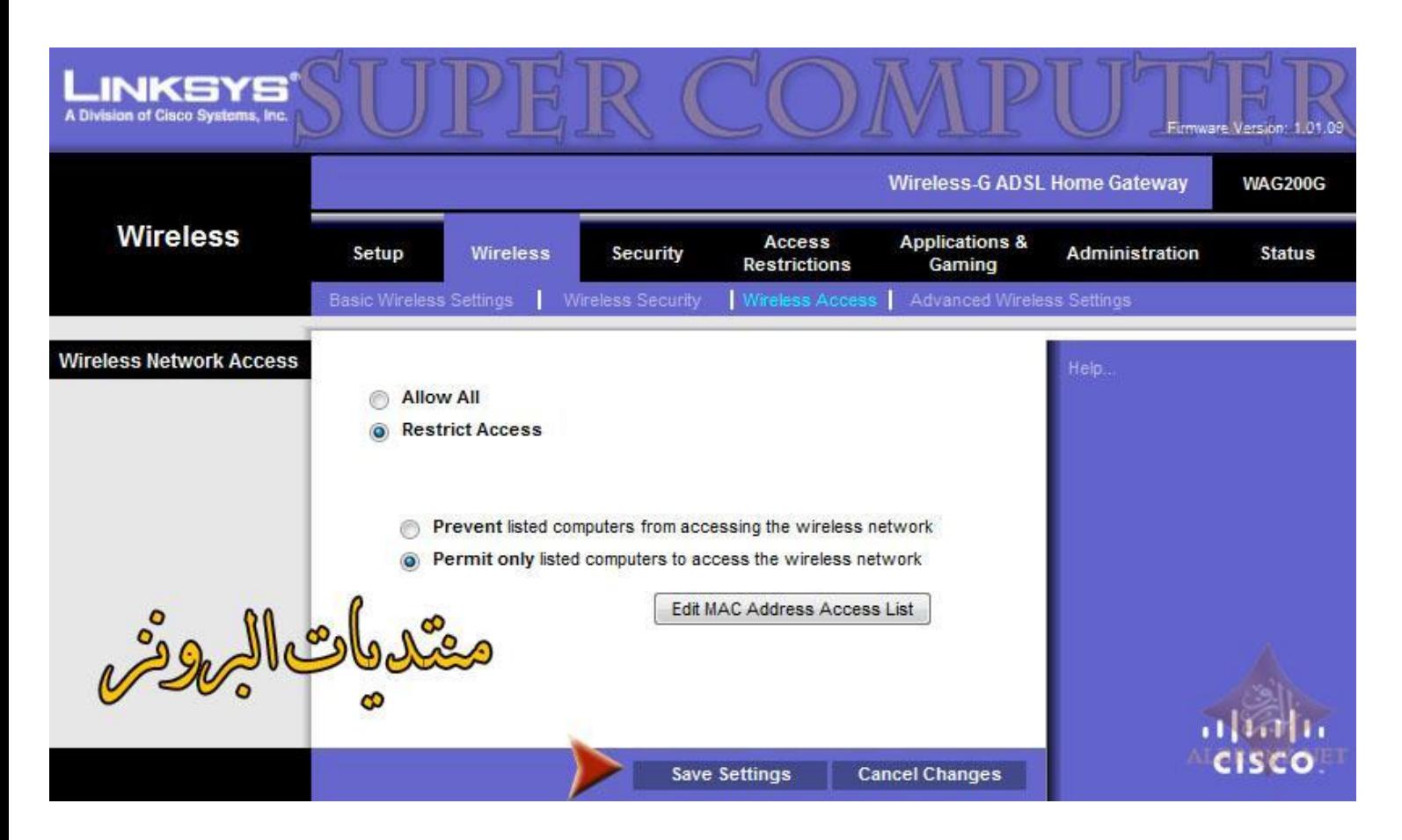

وبذلك نضمن بإذن الله تعالى لا أحد يستطيع الدخول على النت إلاّ الأجهزة التي أضفناها للمودم

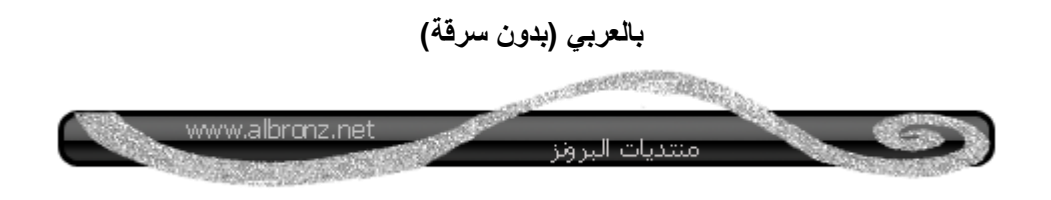

فيصفظ لمالم حمق albronz.net

**كتاب PDF يشرح كيفية تفعيل الماك أدريس ألصحاب مودم**

**D-Link**

**[من هنا](http://fiberfaq.com/assets/d-link_mac_address_filtering.pdf)**